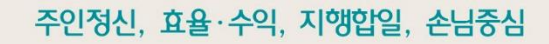

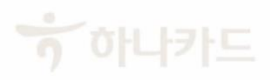

하나카드 기업지원부

# 하나카드 홈페이지에서 기업카드 카드번호 확인하는 방법

금로벌 기업의 시작, 디지털로 연결된 하나카드!

1. 카드정보조회 메뉴로 이동 ( 마이페이지 > 카드정보관리 )

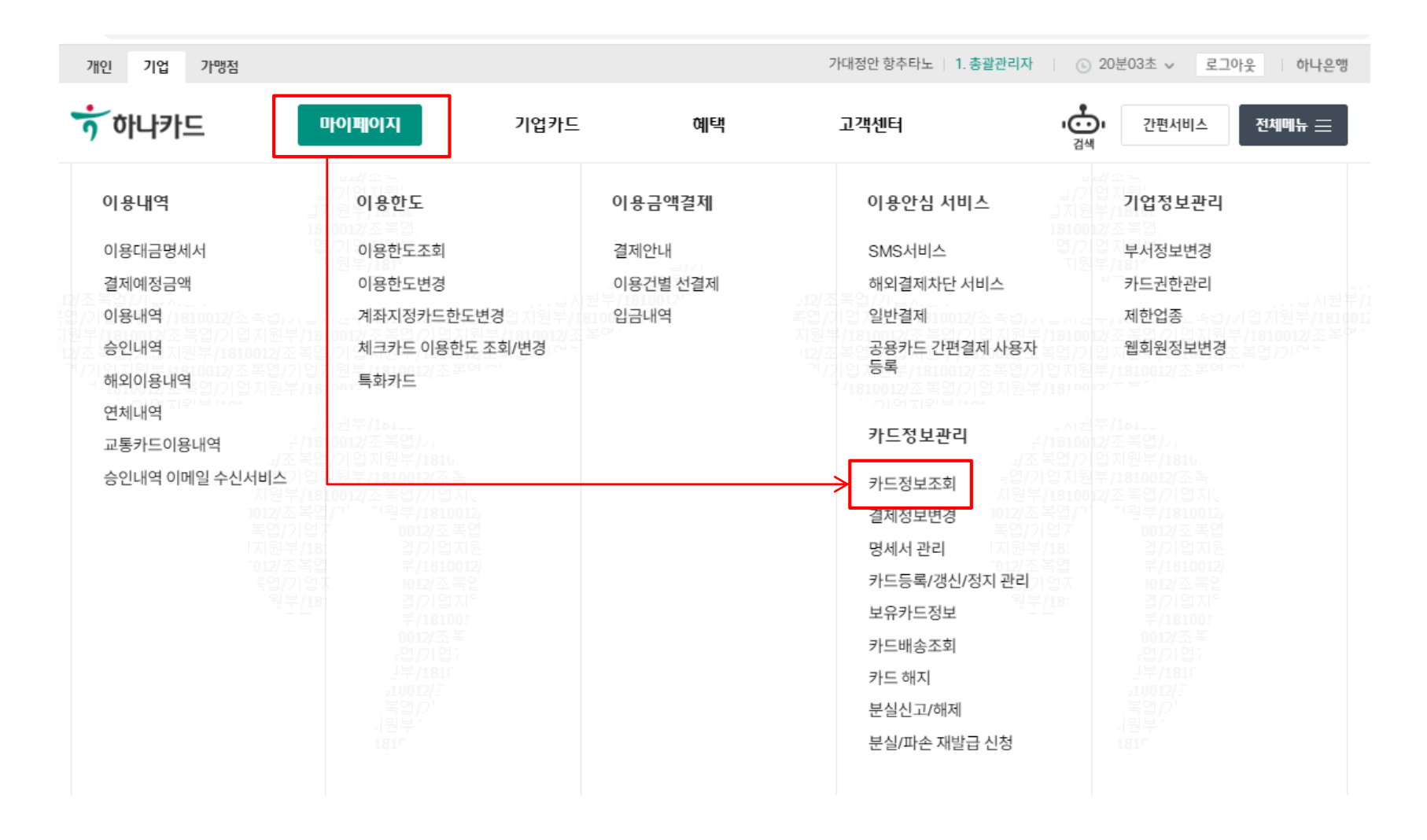

주인정신, 효율·수익, 지행합일, 손님중심

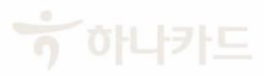

## 하나 기업카드 카드번호 전체 보기 기능 (PC/모바일 홈페이지 동일)

### 2. 대상 카드 선택 / 조회( 그룹선택 > 카드선택 > 조회 )

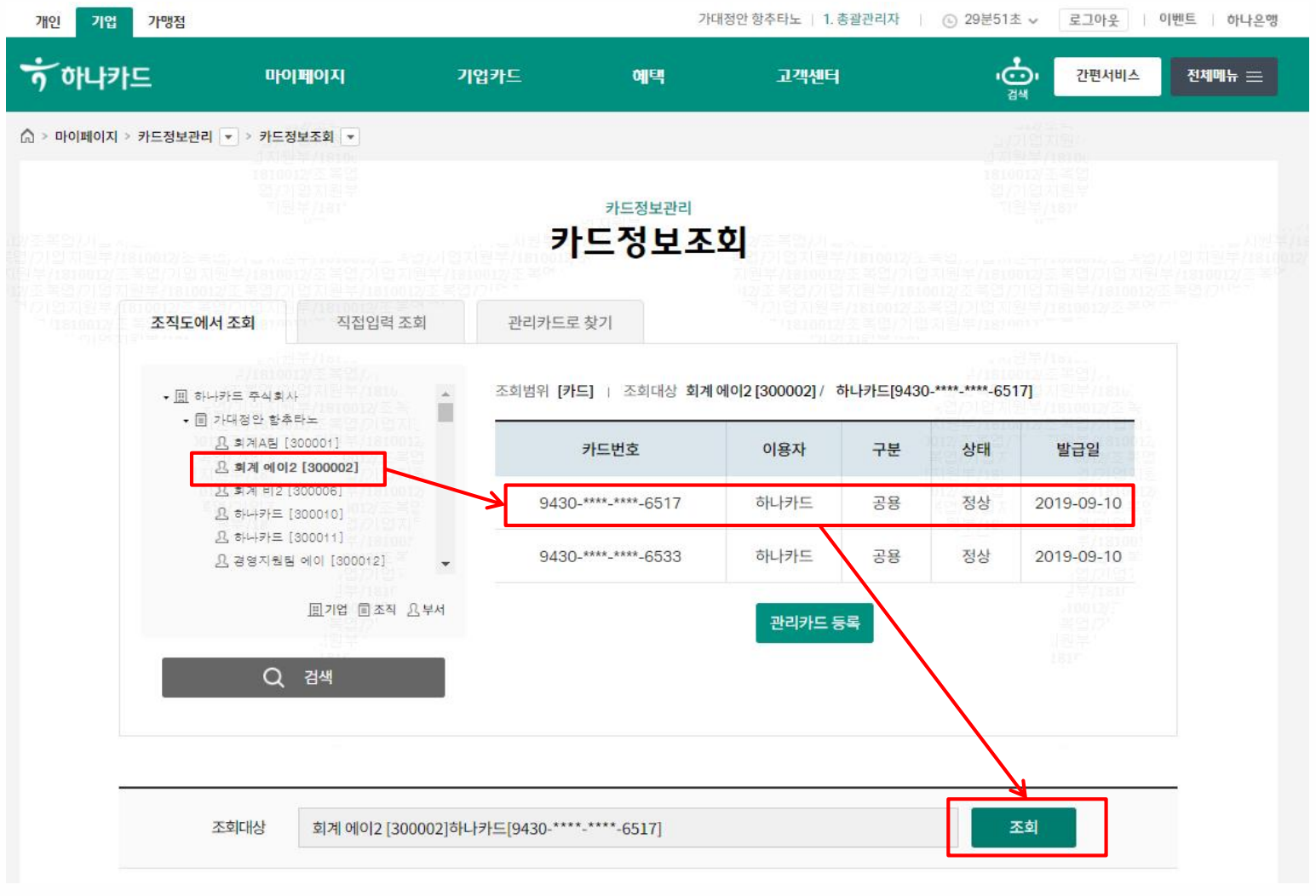

주인정신, 효율·수익, 지행합일, 손님중심

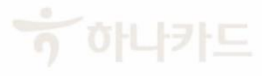

# 하나 기업카드 카드번호 전체 보기 기능 (PC/모바일 홈페이지 동일)

3. 카드번호확인( '카드번호보기' 버튼 click > 기업 공인인증서 인증 )

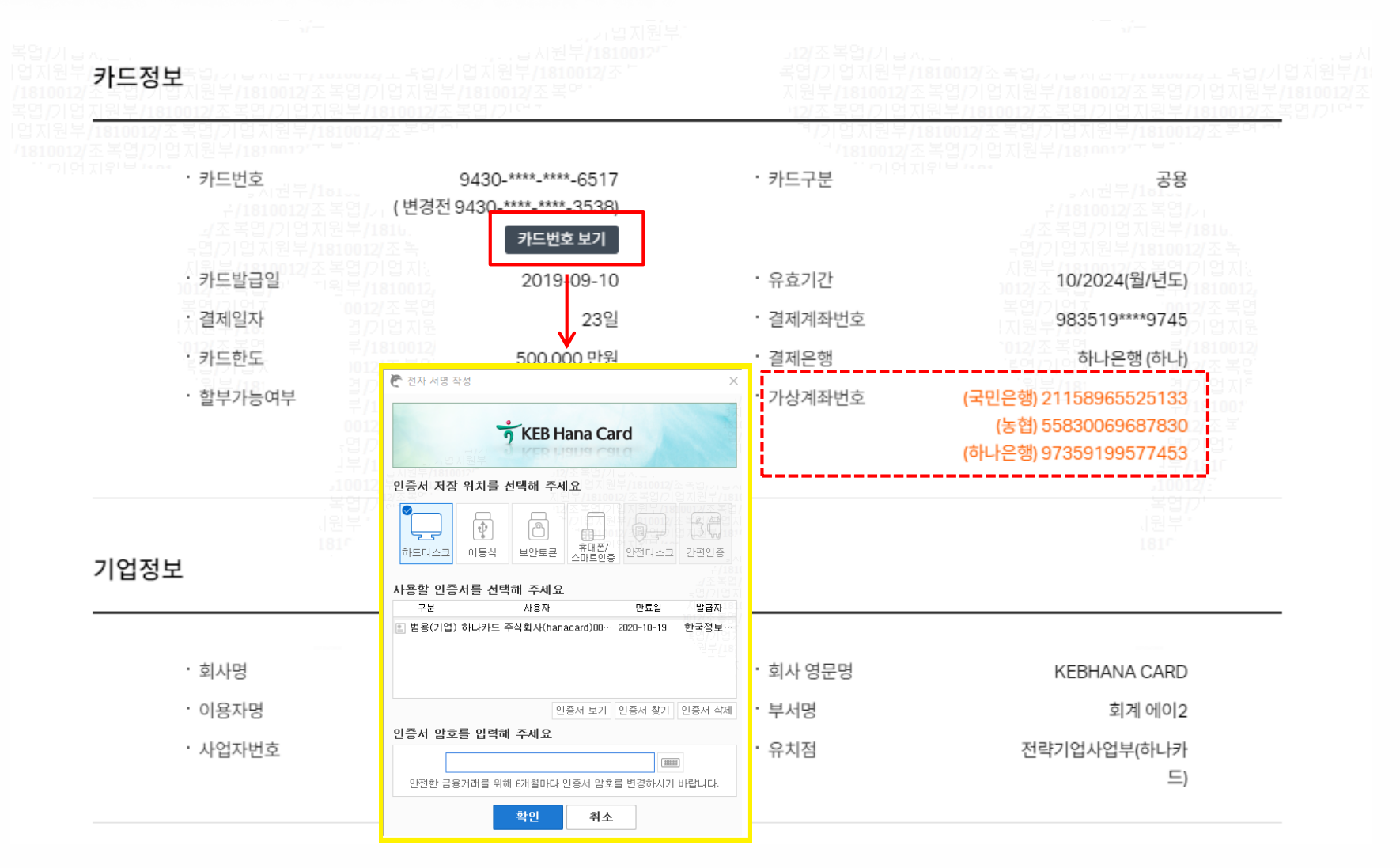

 $\frac{1}{2}$  아나카드

주인정신, 효율·수익, 지행합일, 손님중심

#### 주인정신, 효율·수익, 지행합일, 손님중심

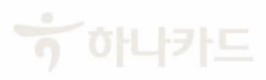

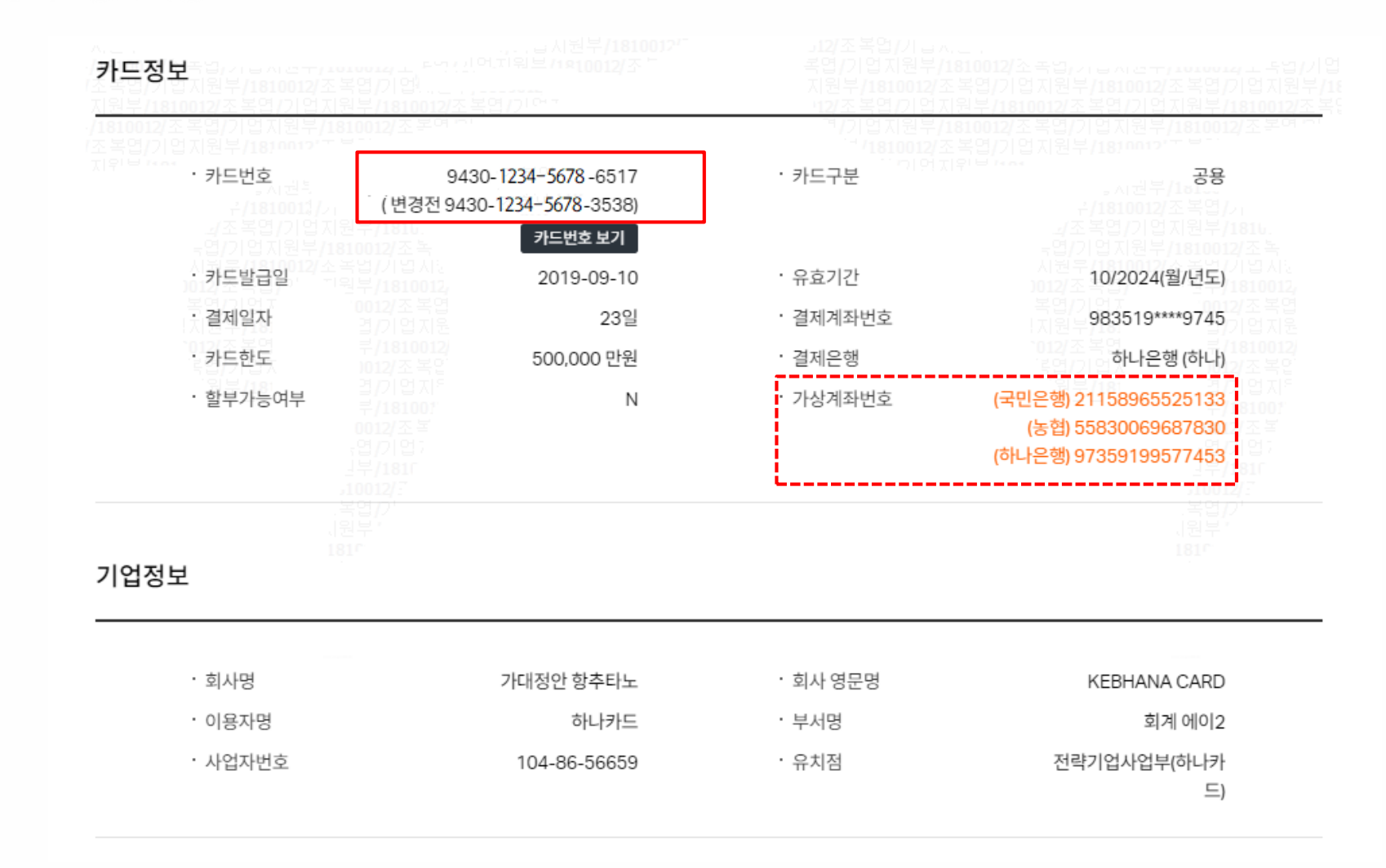

## 4. 전체 카드번호 확인